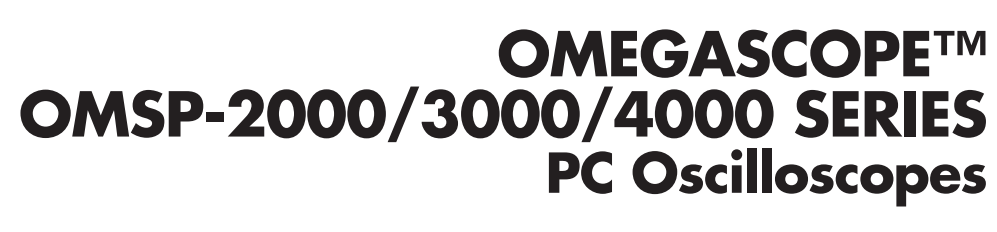

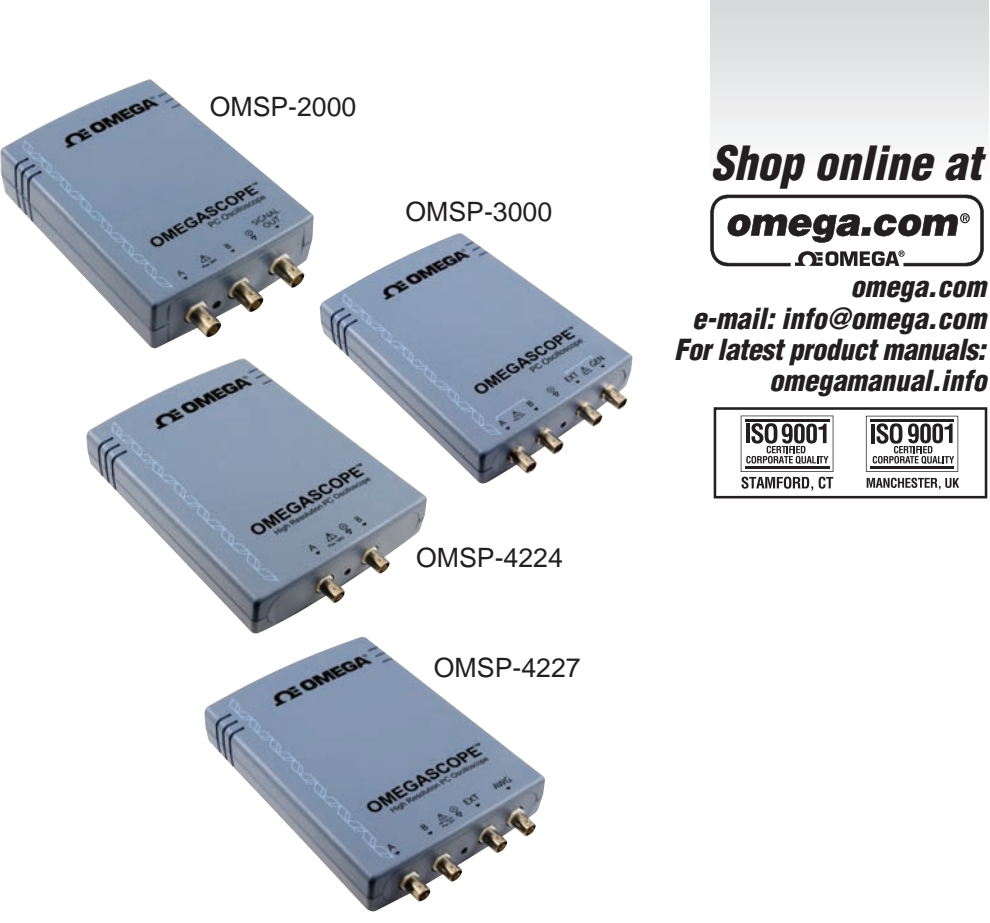

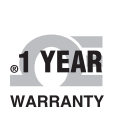

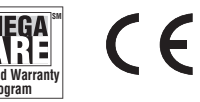

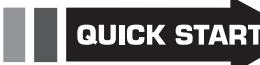

ISO 9001

CERTIFIED

**MANCHESTER, UK** 

# **OE OMEGA®**

**OMEGAnet<sup>®</sup> Online Service Internet e-mail<br>
omega.com Info@omega.com Info@omega.com omega.com info@omega.com**

### **Servicing North America:**

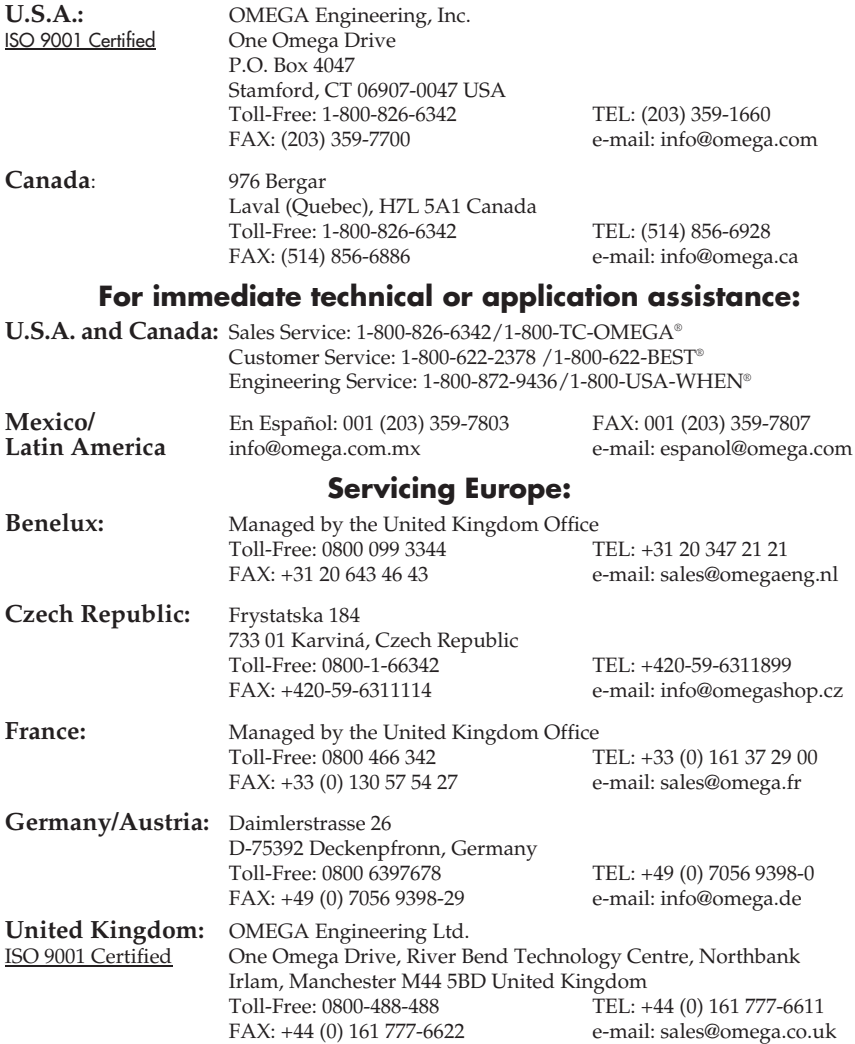

It is the policy of OMEGA Engineering, Inc. to comply with all worldwide safety and EMC/EMI regulations that apply. OMEGA is constantly pursuing certification of its products to the European New Approach Directives. OMEGA will add the CE mark to every appropriate device upon certification.

The information contained in this document is believed to be correct, but OMEGA accepts no liability for any errors it contains, and reserves the right to alter specifications without notice.

**WARNING:** These products are not designed for use in, and should not be used for, human applications.

### **CONTENTS**

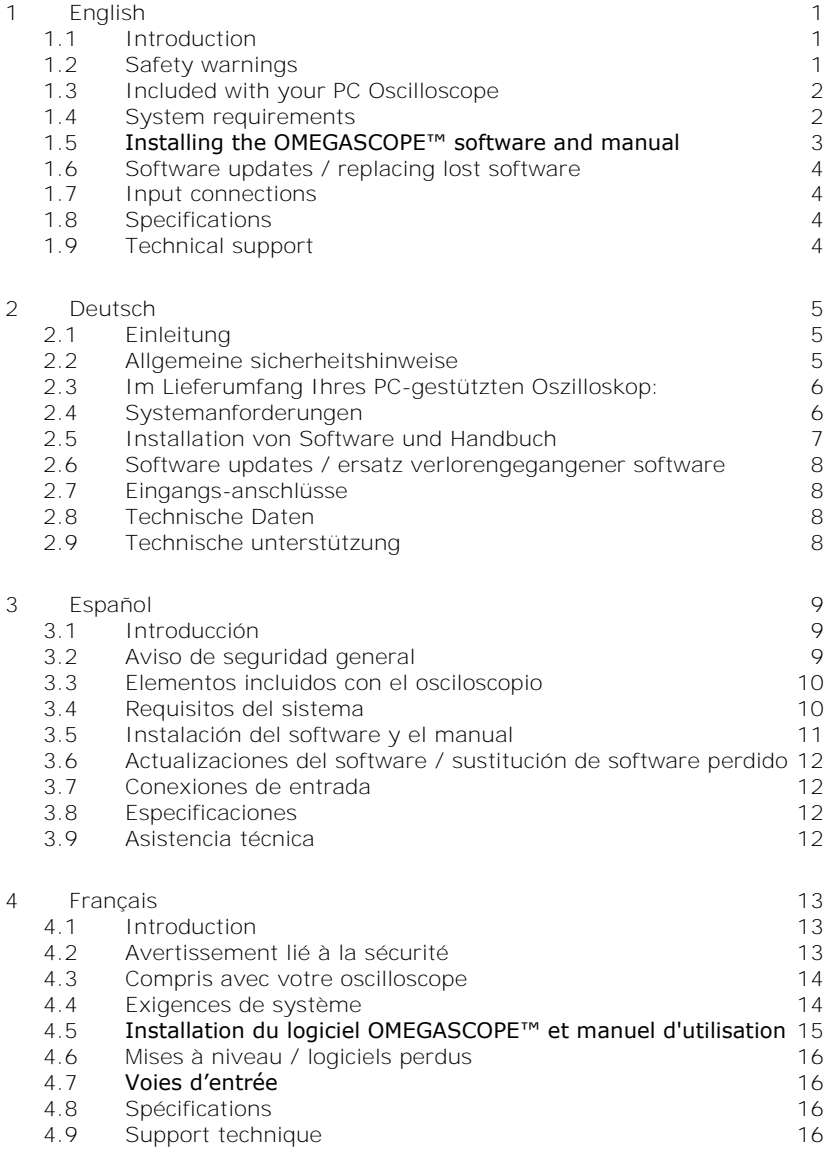

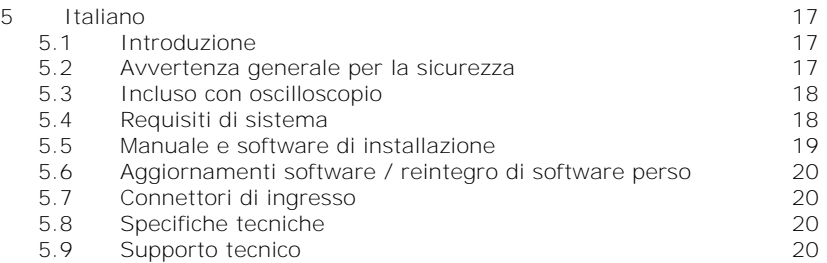

## 1 English

#### 1.1 Introduction

This guide explains how to install the software, including the product manual, from the CD-ROM supplied.

Once you have finished the installation, you will find that the product manual contains much more information about setting up and using the product and its software. The manual is installed in electronic format, but you can also print a paper copy from the PDF file on the CD-ROM.

#### 1.2 Safety warnings

We strongly recommend that you read the general safety information below and also the product-specific safety warning in the product manual before using your product for the first time. If you do not use the equipment in the manner specified, then you may impair the protection provided. This could result in damage to your computer or injury to yourself or others.

The product manual is installed on your computer when you install the supplied software.

#### Maximum input range

You can find the maximum input range and, where applicable, overload protection range in the product manual installed on your computer. Always operate the product within the specified input range. Operation outside the range of the overload protection is likely to cause permanent damage to the unit. Incorrect configuration or use on voltages outside the maximum input range can be hazardous.

#### Mains voltages

These products are not designed for use with mains voltages. To measure mains, we recommend the use of a differential isolating probe that is specifically designed for high-voltage measurements.

#### **Repairs**

The unit contains no user-serviceable parts. Repair or calibration of the unit requires specialised test equipment and must be performed by the factory.

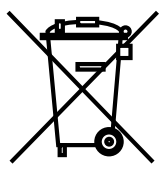

#### Safety grounding

The ground of every product is connected directly to the ground of your computer through the USB cable supplied. This is done in order to minimise interference. Therefore, always use the supplied cable to attach the product to your computer.

As with most oscilloscopes, take care to avoid connecting the ground input of the product to anything which may be at some voltage other than ground. If in doubt, use a voltmeter to check that there is no significant AC or DC voltage between the oscilloscope ground and the point to which you intend to connect it. Failure to check may cause damage to the product or computer and could cause injury to yourself or others.

You should assume that the product does not have a protective safety earth.

#### 1.3 Included with your PC Oscilloscope

Please check that your PC Oscilloscope package contains the following items:

- 1 PC Oscilloscope
- 1 USB cable
- 1 Software CD
- 1 Installation guide

Some product packs and scope bundles may contain additional items.

#### 1.4 System requirements

Please verify that your computer meets the following requirements.

- Pentium or equivalent PC with at least 32 MB RAM, 10 MB disk space
- Microsoft Windows XP SP2, Vista or Windows 7
- USB 1.1 compliant port minimum. USB 2.0 compliant port recommended. Free USB port on PC or powered USB hub. Will not work on a passive hub.

#### 1.5 Installing the OMEGASCOPE™ software and manual

#### 1) **Do not connect the oscilloscope to the PC yet!**

- 2) Insert the software CD into your CD-ROM drive. It should start automatically. (If it does not, follow the steps on the right.)
- 3) Click the "Install Software" button.
- 4) Follow the instructions on the screen to install OMEGASCOPE™.
- 5) If an AC adapter is supplied with the oscilloscope, fit the appropriate plug or cable to the adaptor and plug the adaptor into the AC supply. Plug DC the lead from the adapter into the back of the oscilloscope. Switch on the AC power.

To start the CD manually:

- 1) Click the Windows Start button and select  $"R$ un..."
- 2) Type **d:\omegascope** (where **'d:'** is your CD-ROM drive)
- 3) Press the **Enter** key
- 6) Connect the PC Oscilloscope to the PC (see connection drawing below). Ignore any warnings that appear such as "This device can perform faster" or "USB2 device connected to USB1 hub".
- 7) The "New Hardware Found Wizard" will run. Follow the instructions, and if the wizard asks to connect to Windows Update, select "No". If a warning about Windows Logo testing appears, click "Continue Anyway".
- 8) With some products, the "New Hardware Found Wizard" will run twice. If this happens, repeat the previous step.
- 9) Click the Windows Start button, go to "Programs" and then "OMEGASCOPE™" to begin using the PC Oscilloscope.
- 10) If an oscilloscope probe is connected to the oscilloscope, you should see a small 50 Hz or 60 Hz signal in the oscilloscope window when you touch the probe tip with your finger.

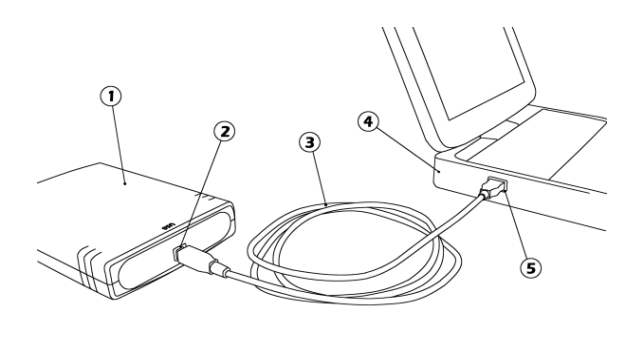

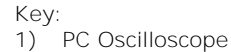

- 2) PC Oscilloscope's USB port
- 3) USB cable
- 4) PC
- 5) PC's USB port

#### 1.6 Software updates / replacing lost software

The latest versions of the OMEGASCOPE™ software can be downloaded free of charge from our web site at:

#### **[www.omega.com](http://www.omega.com/)**

If you require a new CD, please contact Omega Engineering, Inc*.*

#### 1.7 Input connections

The product manual installed with the software contains complete descriptions of input connections. Follow section 1.5 to install the software and the manual.

#### 1.8 Specifications

The product manual that was installed with your OMEGASCOPE™ software contains the latest specifications for your PC Oscilloscope. We recommend that you print a copy of the specification table and attach it inside the back cover of this guide for future reference.

#### 1.9 Technical support

The Omega Engineering, Inc. web site at:

#### **[www.omega.com](http://www.omega.com/)**

contains regularly updated technical support information. Both the product manual and the web site contain phone, fax and e-mail contact information for our technical support team.

### 2 Deutsch

### 2.1 Einleitung

Diese Anleitung erklärt, wie Sie die Software und das Produkt-Handbuch mit der mitgelieferten CD-ROM installieren.

Das Produkt-Handbuch enthält hunderte von Seiten mit Information über das Produkt und seine Software. Es enthält alle Informationen, die Sie brauchen, um Ihr Produkt anzuschließen und einzustellen. Das Produkt-Handbuch wird im elektronischen Format installiert. Wenn Sie lieber eine Papier-Kopie des Handbuchs haben wollen, sehen Sie unter den .pdf-Dateien auf der CD-ROM nach.

#### 2.2 Allgemeine sicherheitshinweise

Wir empfehlen dringendst, die nachfolgenden allgemeinen Sicherheitshinweise sowie die produktspezifischen Sicherheitshinweise im Produkthandbuch vor der ersten Verwendung des Geräts aufmerksam zu lesen. Wird das Gerät nicht gemäß der angegebenen Informationen verwendet, können vorhandene Schutzfunktionen außer Kraft gesetzt werden. Dies kann zu Beschädigungen am Computer und/oder zu körperlichen Verletzungen des Anwenders oder dritter Personen führen.

Das Produkthandbuch wird bei der Installation der Software auf den Computer kopiert.

#### Maximaler eingangsbereich

Die Daten zum maximalen Eingangsbereich und zum Überlastschutz (sofern anwendbar) finden Sie im Produkthandbuch auf dem Computer. Betreiben Sie das Produkt immer in dem angegebenen Bereich, da das Gerät andernfalls aufgrund der Überlastung beschädigt werden kann.

#### Stromnetzspannungen

Diese Produkte ist nicht zum Messen von Stromnetzspannungen ausgelegt. Zur Messung von Netzspannung empfehlen wir die Verwendung einer isolierenden Differenzsonde, die speziell für Hochspannungsmessungen ausgelegt ist.

#### Reparaturen

Das Gerät enthält keine Bestandteile, die der Wartung bedürfen: Für die Reparatur und die Kalibrierung des Geräts ist spezielles Testwerkzeug erforderlich. Reparatur muss im Werk durchgeführt werden.

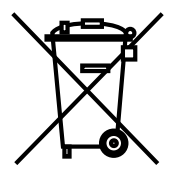

#### Erdung

Die Masse jedes Produkts wird über das mitgelieferte USB-Kabel direkt mit der Masse Ihres Computers verbunden. Verwenden Sie hierfür nur das mitgelieferte Kabel.

Wie bei den meisten anderen Oszillographen und Messwertsammlern müssen Sie immer sicherstellen, dass die Erdung des Geräts nicht mit einem anderen, unter Spannung stehenden Teil als der Erdung in Berührung kommt. Sollten Sie sich nicht sicher sein, überprüfen Sie mit einem Messgerät, dass keine messbare Wechsel- oder Gleichspannung anliegt. Dies könnte andernfalls zu Beschädigungen am Computer und/oder dem Gerät und zu körperlichen Verletzungen des Anwenders und dritter Personen führen.

Gehen Sie immer davon aus, dass das Gerät nicht über eine Schutzerdung verfügt. Fehlerhafte Konfigurationen und/oder die Verwendung bei Spannungen, die außerhalb des Eingangsbereichs liegen, können gefährlich sein.

#### 2.3 Im Lieferumfang Ihres PC-gestützten Oszilloskop:

Bitte prüfen Sie, ob die folgenden Artikel mit dem PC-gestützten Oszilloskop mitgeliefert wurden:

- 1 PC-gestütztes Oszilloskop
- 1 USB-Kabel
- 1 Software-CD
- 1 Installationsanleitung

In einigen Produktpackungen und Oszilloskop-Paketen sind eventuell zusätzliche Artikel enthalten.

#### 2.4 Systemanforderungen

Bitte prüfen Sie, ob Ihr Computer die folgenden Anforderungen erfüllt:

- Pentium oder vergleichbarer PC mit mind. 32 MB RAM, 10 MB **Speicherplatz**
- Microsoft Windows XP (SP2), Vista oder Windows 7
- Mind. USB 1.1-kompatible Schnittstelle; USB 2.0-kompatible Schnittstelle empfohlen. Freier USB-Anschluss am PC oder aktiver USB-Hub. Funktioniert nicht an passivem Hub.

#### 2.5 Installation von Software und Handbuch

#### 1) **Das Oszilloskop noch nicht an den PC anschließen!**

- 2) Legen Sie die CD in Ihr CD-ROM-Laufwerk ein. Sie sollte automatisch starten. (Gehen Sie andernfalls wie rechts beschrieben vor.)
- 3) Klicken Sie auf den Button "Software installieren".
- 4) Befolgen Sie die Anweisungen auf dem Bildschirm zur Installation von OMEGASCOPE™.
- 5) Wenn das Oszilloskop mit einem Wechselstromadapter geliefert wird, schließen Sie den Adapter mit dem passenden Kabel oder Stecker an das

Manueller Start der CD-ROM:

- 1) Drücken sie den Start-Button und wählen Sie Run... (öffnen)
- 2) Geben Sie **d:\omegascope** ein (wobei 'd:' Ihr CD-ROM Laufwerk ist)
- 3) Drücken Sie die **Enter**-Taste

Wechselstromnetz an. Verbinden Sie das Kabel des Adapters mit der Gleichstrom-Buchse an der Rückseite des Oszilloskops. Schalten Sie den Wechselstrom ein.

- 6) Schließen Sie das PC-gestützte Oszilloskop an den PC an (siehe Anschlussbild). Ignorieren Sie alle Warnmeldungen, die erscheinen, wie "Dieses Gerät kann eine höhere Leistung erzielen" oder "USB2-Gerät an USB1-Hub angeschlossen".
- 7) Der "Hardware-Assistent" wird ausgeführt. Folgen Sie den Anweisungen und wählen Sie "Nein", wenn der Assistent eine Verbindung zu Windows Update herstellen möchte, Erscheint eine Warnmeldung, dass der Windows Logo-Test nicht bestanden wurde, klicken Sie auf "Installation fortsetzen".
- 8) Bei einigen Produkten wird der "Hardware-Assistent" erneut ausgeführt. Wiederholen Sie in diesem Fall den vorherigen Schritt.
- 9) Klicken Sie auf die Windows Startschaltfläche, gehen Sie zu "Programme" und dann "OMEGASCOPE™" um mit Oszilloskop zu arbeiten.
- 10) Wenn Sie eine Oszilloskop-Prüfspitze am Oszilloskop angeschlossen haben, sollten Sie beim Berühren der Prüfspitze mit Ihrem Finger ein schwaches 50-Hz- oder 60-Hz-signal im Oszilloskopfenster sehen.

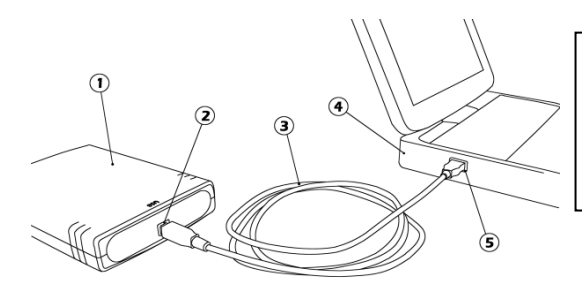

#### Legende:

1) Oszillsokop<br>2) Oszillsokop

- 2) Oszillsokop USB-Anschluss
- 3) USB-Kabel
- 4) PC
- 5) USB-Anschluss des PCs

#### 2.6 Software updates / ersatz verlorengegangener software

Die aktuellsten Versionen der OMEGASCOPE™ Software können kostenlos von der Web Site

#### **[www.omega.com](http://www.omega.com/)**

geladen werden.

Wenn Sie eine neue CD benötigen, wenden Sie sich bitte an Omega Engineering, Inc.

#### 2.7 Eingangs-anschlüsse

Die installierten Produkt-Handbücher enthalten vollständige Beschreibungen über die Eingangs-Anschlüsse. Folgen sie Punkt 2.5, um sie zu installieren.

#### 2.8 Technische Daten

Das mit Ihrer OMEGASCOPE™ Software installierte Produkthandbuch enthält bereits die neuesten technischen Daten für Ihr Oszilloskop. Wir empfehlen Ihnen, eine Kopie der Datentabelle auszudrucken und diese zum Nachschlagen innen auf der Rückseite dieser Anleitung zu befestigen.

#### 2.9 Technische unterstützung

Die Omega Engineering, Inc. Web Site enthält ebenfalls regelmäßig aktualisierte technische Beratung unter

#### **[www.omega.com](http://www.omega.com/)**

Sowohl das Produkt-Handbuch als auch die Web Site enthalten die Telefon- /Fax- und E-mail-Kontaktdaten vom Team für die technische Unterstützung.

### 3 Español

#### 3.1 Introducción

Esta guía explica cómo instalar el software y el manual del producto mediante el CD-ROM incluido.

El manual del producto proporciona información exhaustiva sobre el uso del producto y su software. Contiene toda la información necesaria para conectar y configurar el producto. El manual se instala en formato electrónico: si prefiere una copia impresa, consulte los archivos en formato PDF del CD-ROM.

#### 3.2 Aviso de seguridad general

Antes de utilizar por primera vez el producto, le recomendamos encarecidamente que lea la información de seguridad general que se incluye a continuación, así como los avisos de seguridad específicos del manual del producto. Si el equipamiento no se utiliza tal como se especifica, los mecanismos de protección se pueden ver afectados negativamente. Esto podría producir desperfectos en el ordenador y/o causarle daños personales.

El manual del producto se instala en el ordenador junto con el software suministrado.

#### Rango de entrada máximo

El rango de entrada máximo y la protección contra sobrecarga (cuando sea pertinente), pueden encontrarse en el manual del producto que se ha instalado en el ordenador. Utilice siempre el producto dentro del rango de entradas especificado. Es muy problable que usarlo fuera del rango de protección contra sobrecarga cause daños permanentes a la unidad.

#### Voltajes de red eléctrica

Estos productos no están diseñados para su uso con voltajes de red. Para medir la red de suministro eléctrico, recomendamos usar una sonda aislante diferencial que está diseñada específicamente para mediciones de alta tensión.

#### Reparaciones

La unidad no contiene piezas reparables por el usuario: la reparación o calibrado de la unidad requiere equipamiento de pruebas especializado y debe llevarla por la fábrica.

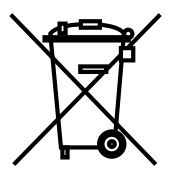

#### Toma de tierra de seguridad

La toma a tierra de cada producto se conecta directamente a la tierra de su ordenador a través del cable USB provisto. La razón es minimizar las interferencias. Utilice siempre el cable suministrado para conectar el producto al ordenador.

Al igual que ocurre con la mayoría de los osciloscopios y registradores de datos, debe tener especial cuidado en evitar conectar la entrada de toma de tierra de los productos a cualquier cosa que pueda tener algún voltaje distinto de la toma de tierra. Si no está seguro, utilice un medidor para comprobar que no existe voltaje apreciable de CA o CC. Si no lo hace, podría producir daños al producto y/o al ordenador y causarle daños personales.

Siempre debe asumir que el producto no dispone de toma de tierra de seguridad protectora. La configuración incorrecta y/o el uso en voltajes que estén fuera del rango de entrada máximo puede ser peligrosa.

#### 3.3 Elementos incluidos con el osciloscopio

Compruebe que el paquete de su osciloscopio para PC contenga los siguientes elementos:

- 1 osciloscopio para PC
- 1 cable USB
- 1 CD de software
- 1 guía de instalación

Algunos empaques de productos y kits de osciloscopio pueden contener artículos adicionales.

#### 3.4 Requisitos del sistema

Verifique que su ordenador cumpla los siguientes requisitos.

- PC Pentium o equivalente con 32 MB de RAM y 10 MB de espacio en disco como mínimo
- Microsoft Windows XP SP2, Vista o Windows 7
- Puerto compatible con USB 1.1 como mínimo. Se recomienda un puerto compatible con USB 2.0. Puerto USB libre en el PC o concentrador (hub) USB con alimentación. No funciona con un concentrador pasivo.

#### 3.5 Instalación del software y el manual

#### 1) **¡No conecte el osciloscopio al PC todavía!**

- 2) Inserte el CD con software en la unidad de CD-ROM. Debe arrancar automáticamente. (Si no arranca, siga los pasos de la derecha).
- 3) Haga clic en el botón "Install Software".
- 4) Para instalar OMEGASCOPE™, siga las instrucciones en pantalla.
- 5) Si el osciloscopio viene provisto con un adaptador de corriente AC, conéctelo a la salida de corriente utilizando el cable o terminal correcto. Conecte el cable

Para iniciar manualmente el CD-ROM:

- 1) Pulse el botón Inicio y seleccione Ejecutar...
- 2) Escriba **d:\omegascope** (**d:** corresponde a la unidad de CD-ROM)
- 3) Pulse la tecla **Intro**

del adaptador a la salida DC detrás del osciloscopio. Encienda el interruptor de corriente AC.

- 6) Conecte el osciloscopio para PC al ordenador (vea el plano de conexiones más abajo). Ignore las advertencias que aparezcan, tales como "Este dispositivo puede funcionar más rápidamente" o "Dispositivo USB2 conectado a concentrador USB1".
- 7) Se ejecutará el asistente para nuevo hardware encontrado. Siga las instrucciones y, si el asistente le solicita conectarse a Windows Update, seleccione "No". Si aparece una advertencia relativa a la prueba del logotipo de Windows, haga clic en "Continuar".
- 8) Con algunos productos, el asistente para nuevo hardware encontrado se ejecutará nuevamente. En ese caso, repita el paso anterior.
- 9) Haga clic en el botón Inicio de Windows, vaya a "Programas" y luego "OMEGASCOPE™" para comenzar a usar el osciloscopio.
- 10) Si tiene una sonda conectada al osciloscopio, debería ver una pequeña señal de 50 ó 60 Hz en la ventana cuando toque la punta de la sonda con el dedo.

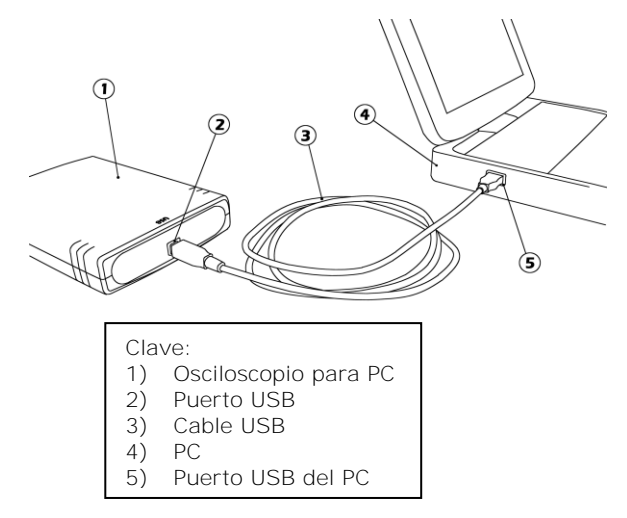

#### 3.6 Actualizaciones del software / sustitución de software perdido

En nuestro sitio web,

#### **[www.omega.com](http://www.omega.com/)**,

encontrará y podrá descargar las versiones más recientes de todo el software OMEGASCOPE™.

Si precisa un nuevo CD, póngase en contacto con Omega Engineering, Inc.

#### 3.7 Conexiones de entrada

Los manuales del producto instalados contienen las descripciones completas de las conexiones de entrada. Para instalarlas, siga las indicaciones de la sección 3.5.

#### 3.8 Especificaciones

El manual de producto que se instaló con su software OMEGASCOPE™ contiene las especificaciones más recientes de su osciloscopio. Recomendamos que imprima una copia de la tabla de la especificación y la pegue en el interior de la contratapa de esta guía, para referencia futura.

#### 3.9 Asistencia técnica

El sitio web de Omega Engineering, Inc.,

#### **[www.omega.com](http://www.omega.com/)**

también contiene información de asistencia técnica actualizada periódicamente. Tanto el manual del producto como el sitio web incluyen información de contacto, por teléfono/fax y correo electrónico de nuestro equipo de asistencia técnica.

### 4 Français

#### 4.1 Introduction

Ce guide explique comment installer les logiciels et le manuel relatifs à ce produit à l'aide du CD-ROM fourni.

Le manuel contient des centaines de pages d'informations sur l'exploitation de ce produit et de ses logiciels. Il est installé en format électronique : pour un exemplaire sur papier, voir la version PDF sur le CD-ROM.

#### 4.2 Avertissement lié à la sécurité

Avant d'utiliser le produit pour la première fois, nous vous conseillons de lire attentivement les informations de sécurité générales qui suivent, ainsi que les informations de sécurité spécifiques au produit qui figurent dans votre manuel. En cas de non respect des consignes d'utilisation, la protection prévue pourrait ne plus être assurée. Vous pourriez alors endommager votre ordinateur et vous blesser ou blesser d'autres personnes.

Le manuel relatif à ce produit a été installé sur votre ordinateur dans le cadre de la procédure d'installation du logiciel.

#### Alimentation

Vous trouverez les valeurs maximales d'alimentation autorisées et, le cas échéant, les informations de protection contre les surcharges, dans le manuel du produit installé sur votre ordinateur. Respectez toujours les valeurs d'alimentation admises lorsque vous faites fonctionner le produit. Tout fonctionnement en dehors de la fourchette de protection contre les surcharges pourrait endommager votre ordinateur de manière définitive.

#### Tension du secteur

Le produit n'est prévu pour fonctionner directement sur l'alimentation du secteur. Pour effectuer des mesures sur le secteur, nous vous recommandons d'utiliser une sonde d'isolation différentielle spécialement conçue pour les mesures haute tension.

#### Réparations

L'unité ne contient aucun élément remplaçable par l'utilisateur : la réparation ou l'étalonnage de l'unité nécessite un équipement de test spécial et doit être effectué par l'usine.

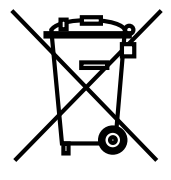

#### Raccordement à la terre

La masse de chaque produit est reliée directement à la terre de votre ordinateur, via le câble USB fourni. Cette disposition a pour but de minimiser les interférences. Utilisez toujours le câble fourni pour relier le produit à votre ordinateur.

Comme pour la plupart des oscilloscopes et collecteurs de données, évitez de mettre en contact la prise de terre du produit avec tout élément pouvant présenter une certaine tension, autre que la terre. Si vous avez un doute, vérifiez à l'aide d'un voltmètre l'absence de toute tension alternative ou continue. Le non respect de cette précaution pourrait endommager le produit et/ou l'ordinateur et blesser des personnes physiques.

Partez du principe que le produit n'est pas équipé d'une terre de protection. Une mauvaise configuration et/ou une utilisation en dehors de la plage de tensions autorisées présentent un danger.

#### 4.3 Compris avec votre oscilloscope

Veuillez vérifier que l'emballage de votre oscilloscope comprend les éléments suivants :

- 1 oscilloscope pour PC
- 1 câble USB
- 1 CD comprenant le logiciel
- 1 guide d'installation

Certains ensembles de produits et certains kits comprenant un oscilloscope et des accessoires peuvent contenir d'autres articles.

#### 4.4 Exigences de système

Veuillez vérifier que votre ordinateur satisfait aux exigences suivantes.

- Pentium ou PC équivalent avec au minimum 32 Mo de RAM et un espace disque de 10 Mo
- Microsoft Windows XP SP2, Vista ou Windows 7
- Un port compatible avec au moins l'USB 1.1. Compatibilité du port avec l'USB 2.0 recommandée. Port USB libre sur le PC ou le répéteur multiport USB actif. Ne fonctionne pas avec un répéteur multiport passif.

### 4.5 Installation du logiciel OMEGASCOPE™ et manuel d'utilisation

#### 1) **Ne branchez pas encore l'oscilloscope sur votre PC !**

- 2) Insérer Insérer le CD de logiciel dans votre lecteur de CD-ROM. Il devrait se lancer automatiquement. (si ce n'est pas le cas, suivre les étapes à droite de l'écran).
- 3) Cliquez sur le bouton «Install Software».
- 4) Suivez les instructions à l'écran pour installer OMEGASCOPE™.
- 5) Si l'oscilloscope est accompagné d'un adaptateur CA, branchez l'adaptateur dans l'alimentation CA à l'aide d'un câble ou d'une fiche appropriée. Raccordez le fil de l'adaptateur à la prise CC à l'arrière de l'oscilloscope. Allumez le courant secteur.

Pour lancer manuellement le CD-ROM :

- 1) Appuyer sur la touche Start et selectionner Lancement.
- 2) Taper **d:\omegascope** (lorsque **d:** correspond au lecteur de CD-ROM)
- 3) Appuyer sur la touche **Retour**
- 6) Branchez l'oscilloscope pour PC sur le PC (cf. Schéma de branchement). Ignorez toute éventuelle mise en garde telle que « Ce dispositif peut fonctionner plus rapidement » ou « Dispositif USB2 branché sur répéteur multiport USB1 ».
- 7) L'assistant de « Nouveau matériel détecté » s'exécute. Suivez les instructions. Si l'assistant vous demande la connexion à la mise à jour de Windows (Update), sélectionnez « Non ». Si une mise en garde au sujet du test du Logo Windows s'affiche, cliquez sur « Continuer ».
- 8) Avec certains produits, l'assistant de « Nouveau matériel détecté » s'exécute à nouveau. Si tel est le cas, répétez l'étape précédente.
- 9) Cliquez sur le bouton Démarrer de Windows, allez à « Programmes », puis sélectionnez « OMEGASCOPE™ » pour commencer à utiliser l'oscilloscope.

Si une sonde pour oscilloscope est branchée sur l'oscilloscope, vous verrez un petit signal de 50 Hz ou 60 Hz dans la fenêtre de l'oscilloscope lorsque vous touchez le bout de la sonde avec votre doigt.

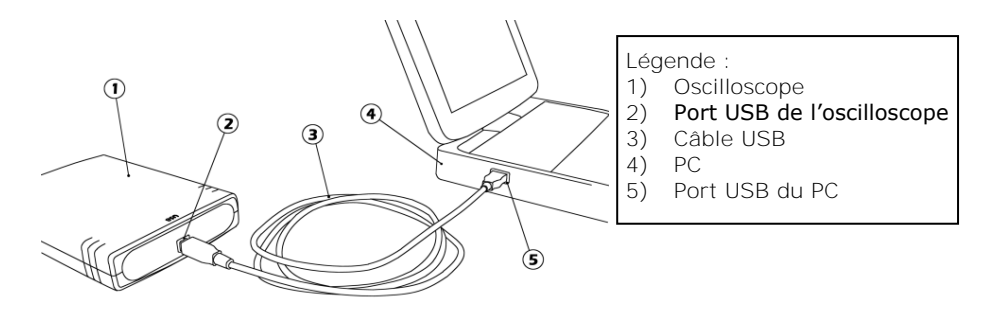

#### 4.6 Mises à niveau / logiciels perdus

Les dernières versions du logiciel OMEGASCOPE™ peut être téléchargée gratuitement de notre site web

#### **[www.omega.com](http://www.omega.com/)**.

Pour toute demande de nouveaux CD, contacter Omega Engineering, Inc.

#### 4.7 Voies d'entrée

Le manuel du produit installé contient des informations complètes sur les voies d'entrée. Voir section 4.5 pour l'installation.

#### 4.8 Spécifications

Le manuel du produit installé avec votre logiciel OMEGASCOPE™ contient les dernières spécifications concernant votre oscilloscope. Nous vous recommandons d'imprimer une copie du tableau des spécifications et de l'agrafer à l'arrière de ce guide pour pouvoir vous y référer à l'avenir.

#### 4.9 Support technique

Le site web de Omega Enginering, Inc.

#### **[www.omega.com](http://www.omega.com/)**

contient également un support technique mis à jour régulièrement. Le manuel du produit ainsi que notre site web renferment toutes les coordonnées de notre équipe de support.

### 5 Italiano

#### 5.1 Introduzione

Questa guida vi spiegherà come installare il software ed il manuale del prodotto utilizzando il CD-ROM fornito.

Il manuale del prodotto contiene centinaia di pagine con informazioni riguardanti l'utilizzo del prodotto e del suo software, sono incluse tutte le informazioni di cui necessitate per installare e configurare il prodotto. Il manuale sarà installato in formato elettronico, se preferite il formato cartaceo potrete consultare i files in formato PDF contenuti nel CD-ROM.

#### 5.2 Avvertenza generale per la sicurezza

Si raccomanda di leggere le seguenti informazioni generali sulla sicurezza e anche le avvertenze per la sicurezza specifiche per il prodotto nel relativo manuale prima di utilizzare il prodotto per la prima volta. Se l'attrezzatura non viene utilizzata come specificato, la protezione fornita potrebbe essere danneggiata. Ciò potrebbe procurare danni al computer e/o lesioni alle persone.

Il manuale del prodotto viene installato sul computer in seguito all'installazione del software fornito.

#### Intervallo massimo d'ingresso

L'intervallo massimo di ingresso e, se applicabile, la protezione da sovraccarico possono essere trovate nel manuale del prodotto installato sul computer. Utilizzare il prodotto sempre entro l'intervallo di ingresso specificato. Il funzionamento al di fuori dell'intervallo di protezione da sovraccarico può causare danni permanenti all'unità.

#### Tensione di rete

Questo prodotto non è progettato per l'uso con tensioni di rete. Per misurare le tensioni di rete, si suggerisce di adoperare una sonda isolante differenziale creata appositamente per rilevazioni ad alta tensione.

#### Riparazioni

L'unità non contiene parti riparabili dall'utente: la riparazione o la calibrazione dell'unità richiede apparecchiature specialistiche di collaudo e deve essere effettuata in fabbrica.

#### Messa a terra

La messa a terra di ogni prodotto è collegata direttamente alla terra del computer, tramite il cavo d'interconnessione fornito. Questo tipo di collegamento viene eseguito per ridurre al minimo le interferenze. Utilizzare sempre il cavo fornito per collegare il prodotto al computer.

Come per la maggior parte degli oscilloscopi e dei registratori di dati, è necessario fare attenzione a evitare di collegare la presa di terra del prodotto a oggetti la cui tensione possa essere diversa da quella di terra. In caso di dubbio, utilizzare un tester per controllare che non vi sia tensione significativa in CA o in CC. Il mancato controllo può provocare danni al prodotto e/o al computer e causare lesioni alle persone.

È necessario presumere che il prodotto non è dotato di una messa a terra di protezione. Una configurazione errata e/o l'utilizzo su tensioni al di fuori dell'intervallo di ingresso massimo possono essere pericolosi.

#### 5.3 Incluso con oscilloscopio

Verificare che la confezione dell'oscilloscopio per PC contenga i seguenti articoli:

- 1 oscilloscopio per PC
- 1 cavo USB
- 1 CD con il software
- 1 guida per l'installazione

Alcune confezioni e pacchetti contenenti oscilloscopio e accessori possono includere attrezzature aggiuntive.

#### 5.4 Requisiti di sistema

Verificare che il computer soddisfi i seguenti requisiti.

- PC con Pentium o equivalente con almeno 32 MB di RAM e 10 MB di spazio libero su disco
- Microsoft Windows XP SP2, Vista o Windows 7
- Almeno una porta conforme USB 1.1. Si raccomanda una porta conforme USB 2.0. Una porta USB sul PC oppure un hub alimentato. Non funziona su un hub passivo.

#### 5.5 Manuale e software di installazione

#### 1) **Non collegare subito l'oscilloscopio al PC.**

- 2) Inserire il CD del software nell'unità CD-ROM. L'applicazione verrà avviata automaticamente (in caso contrario, seguire le istruzioni riportate a destra).
- 3) Fare click sul pulsante "Install Software" (Installazione Software).
- 4) Seguire le istruzioni a schermo per installare OMEGASCOPE™.

Avviamento manuale del CD-ROM:

- 1) 'Cliccare' sul bottone 'Start' e selezionare 'Esegui...'
- 2) Digitare: **d:\omegascope** (la lettera **d:** indica il Vostro drive CD-ROM)
- 3) Premete il tasto **Enter**

5) Se l'oscilloscopio è fornito completo di adattatore di corrente alternata, collegare l'adattatore all'alimentazione in corrente alternata utilizzando il cavo o la spina preposti. Con il filo, collegare l'adattatore alla presa il corrente continua che si trova dietro l'oscilloscopio. Premere l'interruttore di accensione della corrente alternata.

- 6) Collegare l'oscilloscopio per PC al PC (fare riferimento allo schema delle connessioni). ignorare tutte le avvertenze del tipo "Questo dispositivo può funzionare più rapidamente" oppure "Un dispositivo USB2 è stato connesso a un hub USB1".
- 7) Verrà eseguita la procedura guidata "Nuovo componente hardware trovato". Seguire le istruzioni e se la procedura guidata richiede la connessione a Windows Update, selezionare "No". Se viene visualizzata un avviso sui test per il logo di Windows, fare clic su "Continua".
- 8) Con alcuni prodotti verrà nuovamente eseguita di nuovo la procedura guidata "Nuovo componente hardware trovato". In questo caso, ripetere il passo precedente.
- 9) Fare clic sul pulsante Start di Windows, selezionare "Programmi" quindi "OMEGASCOPE™" per iniziare a utilizzare l'oscilloscopio.
- 10) Se una sonda dell'oscilloscopio è connessa all'oscilloscopio, toccando la punta della sonda con un dito vedrete comparire nella finestra dell'oscilloscopio un piccolo segnale a 50 o 60 Hz.

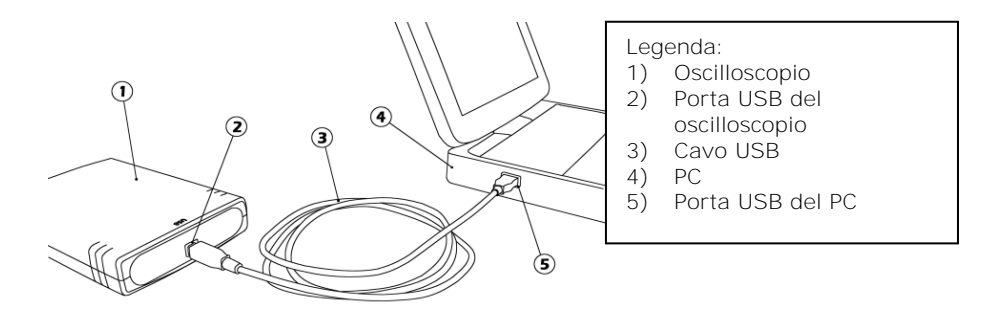

#### 5.6 Aggiornamenti software / reintegro di software perso

L'ultima versione del software OMEGASCOPE™ può essere scaricato gratuitamente dal nostro sito all'indirizzo:

#### **[www.omega.com](http://www.omega.com/)**

Se avete la necessità di ricevere un nuovo CD Vi preghiamo contattare Engineering, Inc*.*

#### 5.7 Connettori di ingresso

I manuali del prodotto contengono una descrizione completa dei connettori di ingresso, seguire il punto 5.5 per l'installazione.

#### 5.8 Specifiche tecniche

Il manuale del prodotto installato con il software OMEGASCOPE™ contiene le specifiche tecniche aggiornate per l'oscilloscopio. Si consiglia di stampare una copia della tabella delle specifiche tecniche e allegarla all'interno del retro copertina di questa guida come riferimento futuro.

#### 5.9 Supporto tecnico

Il sito web Omega Engineering, Inc. pubblica regolarmente un aggiornamento tecnico all'indirizzo

#### **[www.omega.com](http://www.omega.com/)**

Il sito e il manuale contengono indirizzi e-mail, numeri telefonici e fax con i quali potrete contattare il nostro team di supporto tecnico.

### **WARRANTY/DISCLAIMER**

OMEGA ENGINEERING, INC. warrants this unit to be free of defects in materials and workmanship for a period of **13 months** from date of purchase. OMEGA's WARRANTY adds an additional one (1) month grace period to the normal **one (1) year product warranty** to cover handling and shipping time. This ensures that OMEGA's customers receive maximum coverage on each product.

If the unit malfunctions, it must be returned to the factory for evaluation. OMEGA's Customer Service Department will issue an Authorized Return (AR) number immediately upon phone or written request. Upon examination by OMEGA, if the unit is found to be defective, it will be repaired or replaced at no charge. OMEGA's WARRANTY does not apply to defects resulting from any action of the purchaser, including but not limited to mishandling, improper interfacing, operation outside of design limits, improper repair, or unauthorized modification. This WARRANTY is VOID if the unit shows evidence of having been tampered with or shows evidence of having been damaged as a result of excessive corrosion; or current, heat, moisture or vibration; improper specification; misapplication; misuse or other operating conditions outside of OMEGA's control. Components in which wear is not warranted, include but are not limited to contact points, fuses, and triacs.

**OMEGA is pleased to offer suggestions on the use of its various products. However, OMEGA neither assumes responsibility for any omissions or errors nor assumes liability for any damages that result from the use of its products in accordance with information provided by OMEGA, either verbal or written. OMEGA warrants only that the parts manufactured by the company will be as specified and free of defects. OMEGA MAKES NO OTHER WARRANTIES OR REPRESENTATIONS OF ANY KIND WHATSOEVER, EXPRESSED OR IMPLIED, EXCEPT THAT OF TITLE, AND ALL IMPLIED WARRANTIES INCLUDING ANY WARRANTY OF MERCHANTABILITY AND FITNESS FOR A PARTICULAR PURPOSE ARE HEREBY DISCLAIMED. LIMITATION OF LIABILITY: The remedies of purchaser set forth herein are exclusive, and the total liability of OMEGA with respect to this order, whether based on contract, warranty, negligence, indemnification, strict liability or otherwise, shall not exceed the purchase price of the component upon which liability is based. In no event shall OMEGA be liable for consequential, incidental or special damages.**

CONDITIONS: Equipment sold by OMEGA is not intended to be used, nor shall it be used: (1) as a "Basic Component" under 10 CFR 21 (NRC), used in or with any nuclear installation or activity; or (2) in medical applications or used on humans. Should any Product(s) be used in or with any nuclear installation or activity, medical application, used on humans, or misused in any way, OMEGA assumes no responsibility as set forth in our basic WARRANTY/ DISCLAIMER language, and, additionally, purchaser will indemnify OMEGA and hold OMEGA harmless from any liability or damage whatsoever arising out of the use of the Product(s) in such a manner.

### **RETURN REQUESTS/INQUIRIES**

Direct all warranty and repair requests/inquiries to the OMEGA Customer Service Department. BEFORE RETURNING ANY PRODUCT(S) TO OMEGA, PURCHASER MUST OBTAIN AN AUTHORIZED RETURN (AR) NUMBER FROM OMEGA'S CUSTOMER SERVICE DEPARTMENT (IN ORDER TO AVOID PROCESSING DELAYS). The assigned AR number should then be marked on the outside of the return package and on any correspondence.

The purchaser is responsible for shipping charges, freight, insurance and proper packaging to prevent breakage in transit.

FOR **WARRANTY** RETURNS, please have the | following information available BEFORE contacting OMEGA:

- 1. Purchase Order number under which the product was PURCHASED,
- 2. Model and serial number of the product under warranty, and
- 3. Repair instructions and/or specific problems relative to the product.

FOR **NON-WARRANTY** REPAIRS, consult OMEGA for current repair charges. Have the following information available BEFORE contacting OMEGA:

- 1. Purchase Order number to cover the COST of the repair,
- 2. Model and serial number of the product, and
- 3. Repair instructions and/or specific problems relative to the product.

OMEGA's policy is to make running changes, not model changes, whenever an improvement is possible. This affords our customers the latest in technology and engineering.

OMEGA is a registered trademark of OMEGA ENGINEERING, INC.

© Copyright 2011 OMEGA ENGINEERING, INC. All rights reserved. This document may not be copied, photocopied, reproduced, translated, or reduced to any electronic medium or machine-readable form, in whole or in part, without the prior written consent of OMEGA ENGINEERING, INC.

# **Where Do I Find Everything I Need for Process Measurement and Control? OMEGA…Of Course! Shop online at omega.comSM**

### **TEMPERATURE**

- **Z** Thermocouple, RTD & Thermistor Probes, Connectors, Panels & Assemblies
- Wire: Thermocouple, RTD & Thermistor
- **Z** Calibrators & Ice Point References
- Recorders, Controllers & Process Monitors
- Infrared Pyrometers

### **PRESSURE, STRAIN AND FORCE**

- Transducers & Strain Gages
- $\blacksquare$  Load Cells & Pressure Gages
- Displacement Transducers
- **EX** Instrumentation & Accessories

### **FLOW/LEVEL**

- Rotameters, Gas Mass Flowmeters & Flow Computers
- Air Velocity Indicators
- Turbine/Paddlewheel Systems
- Totalizers & Batch Controllers

## **pH/CONDUCTIVITY**

- pH Electrodes, Testers & Accessories
- Benchtop/Laboratory Meters
- Controllers, Calibrators, Simulators & Pumps
- **Z** Industrial pH & Conductivity Equipment

### **DATA ACQUISITION**

- **Z** Data Acquisition & Engineering Software
- Communications-Based Acquisition Systems
- Plug-in Cards for Apple, IBM & Compatibles
- Data Logging Systems
- Recorders, Printers & Plotters

### **HEATERS**

- **E** Heating Cable
- Cartridge & Strip Heaters
- **Z** Immersion & Band Heaters
- **E** Flexible Heaters
- **E** Laboratory Heaters

### **ENVIRONMENTAL MONITORING AND CONTROL**

- **E** Metering & Control Instrumentation
- **Z** Refractometers
- **P** Pumps & Tubing
- Air, Soil & Water Monitors
- Industrial Water & Wastewater Treatment
- pH, Conductivity & Dissolved Oxygen Instruments M5063/1111